# CREAM CASCADE POR G8F FUTALICIOUS ~~Tutorial~~

- Refresh DIM (couple of round arrows at the top), and enable the 'Ready to Install' tab. Locate the product, and click 'Install'... done!

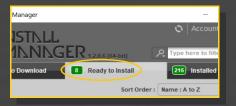

1 - What is Cream Casacade for G8F Futalicious?

**Cream Cascade** is an cumshot expansion pack for the **Futalicious v3.2** genitalia. Most cumshots included in this package are rigged and can be posed.

### **REQUIREMENTS:**

The set works with **Futalicious v3.2** genitalia only. It doesn't work with the Dicktator genitalia.

# 2 - How to install it? [two possibilities]

# A - Using DAZ Installation Manager

 Locate your DIM zip directory: Open DIM, click on the upper right gear, click on the 'Downloads' tab, and locate the Package Archive directory:

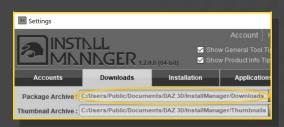

 Copy in it both the zip (do not unzip it) and the dsx files; Remember that in the DIM settings, you can choose the destination library.

## B - Manual procedure

#### For Windows users:

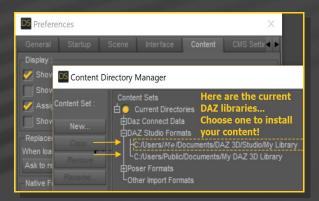

Locate your main DAZ folder. It may be something like C:\Users\Public\Documents\My DAZ 3D Library.

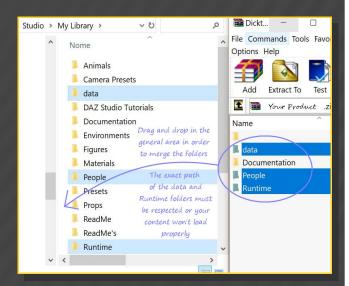

Merge the contents of the .zip file with your main DAZ folder, where your G8F content is installed.

---> It is important that the *data* and *Runtime* folders are properly installed in your content library folder with the exact path provided in the zip (installing in a sub-folder is a common mistake), otherwise textures won't be found.

**For MAC users:** (instructions courtesy of Guttersnipe):

- 1. Locate your "My Library" folder and COPY the unarchived contents of your product by dragging and dropping while holding down the "alt" button.
- 2. A dialogue will appear.

DO NOT PRESS RETURN OR CLICK ON "REPLACE"

This is very, very important – if you do it will delete everything you have in any matching folders.

Instead click on "Apply to All" and then (carefully) click on "MERGE":

You may need to refresh your content library (alt-click on "My Library" and select "refresh" from the context menu) or restart Daz to see your new items.

## 3 - Where is my content?

You can access to the cumshots in your Content Library tab under *People/Genesis 8*Female/Anatomy/Futalicious v3.2/8\_Cream
Cascade

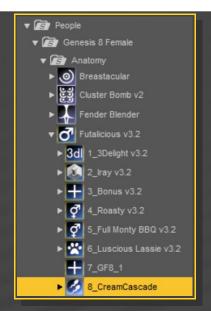

#### 4 – Setup

Check Futalicious is selected in the scene and load any cumshot on it:

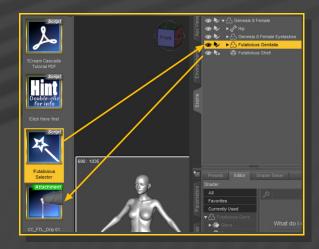

You can select the cumshot in the scene and pose it:

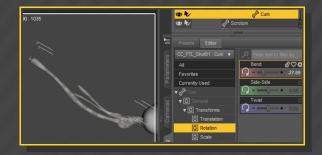

With the cumshot selected in the scene, you can access to posing/shaping parameters in the Parameters Tab:

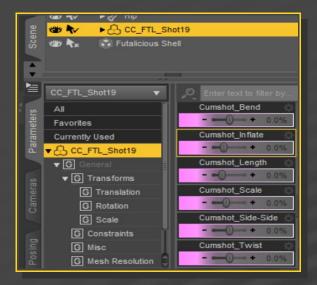

## 5 – Luscious Lassie

In order to load the cumshots on Luscious Lassie:

- Select Luscious Lassie (NOT Futalicious!);
- Load any preset from the /Futalicious
   v3.2/8\_CreamCascade/Lucious Lassie folder:

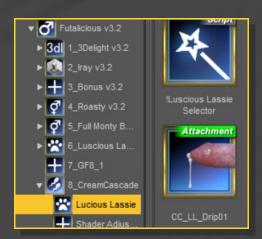

Drip o8 isn't available for Luscious Lassie (it would require parenting the cumshot to two separate grafts with messy results).

#### 6 – Fixes

1-You can adjust the cumshot opacity, for example if you have a very bright scene. Just select the cumshot and load a SSS preset on it:

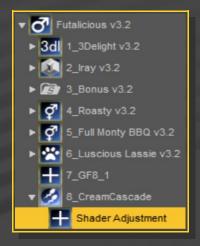

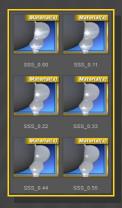

 2 - Cum dripping around the shaft may present clipping issues with the shell veins displacement:

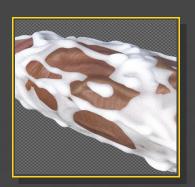

In order to fix the problem, just load the
 "Copy Displacement to Cum" script on
 Futalicious, or "Copy Luscious Lassie
 Displacement to Cum" on Luscious Lassie:

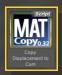

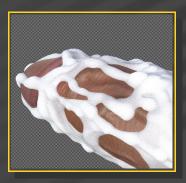